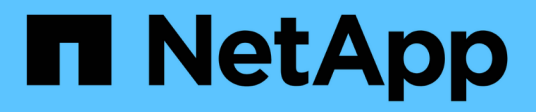

# **Fase 6. Completare l'aggiornamento**

Upgrade controllers

NetApp February 22, 2024

This PDF was generated from https://docs.netapp.com/it-it/ontap-systems-upgrade/upgrade-arlauto/stage\_6\_index.html on February 22, 2024. Always check docs.netapp.com for the latest.

# **Sommario**

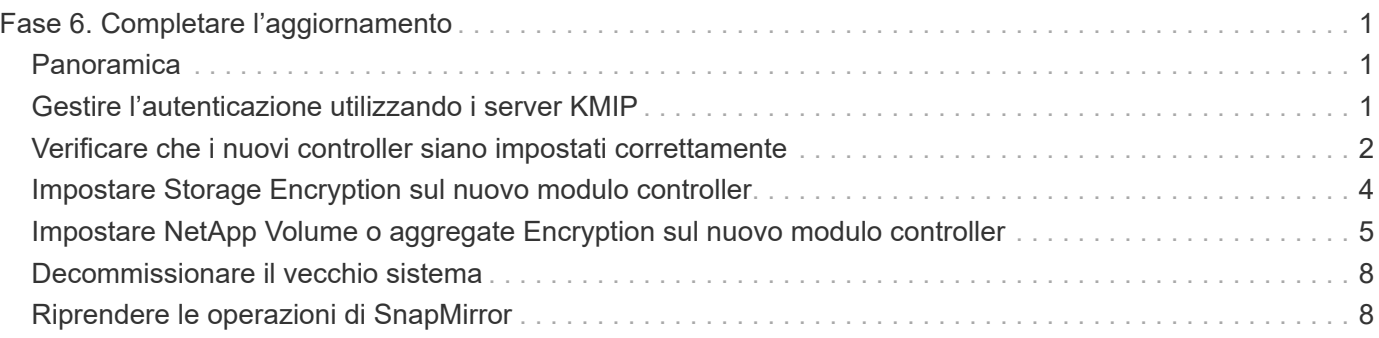

# <span id="page-2-0"></span>**Fase 6. Completare l'aggiornamento**

# <span id="page-2-1"></span>**Panoramica**

Durante la fase 6, confermi che i nuovi nodi sono impostati correttamente e, se i nuovi nodi sono abilitati per la crittografia, configuri e configuri Storage Encryption o NetApp Volume Encryption. È inoltre necessario decommissionare i vecchi nodi e riprendere le operazioni di SnapMirror.

### **Fasi**

- 1. ["Gestire l'autenticazione utilizzando i server KMIP"](#page-2-2)
- 2. ["Verificare che i nuovi controller siano impostati correttamente"](#page-3-0)
- 3. ["Impostare Storage Encryption sul nuovo modulo controller"](#page-5-0)
- 4. ["Impostare NetApp Volume o aggregate Encryption sul nuovo modulo controller"](#page-6-0)
- 5. ["Decommissionare il vecchio sistema"](#page-9-0)
- 6. ["Riprendere le operazioni di SnapMirror"](#page-9-1)

### **Per la configurazione MetroCluster FC**

Per la configurazione MetroCluster FC, è necessario sostituire i nodi del sito di disaster recovery/failover il prima possibile. La mancata corrispondenza nei modelli di controller all'interno di un MetroCluster non è supportata perché la mancata corrispondenza del modello di controller può causare la offline del mirroring del disaster recovery. Utilizzare il comando -skip-metrocluster-check true Opzione per ignorare i controlli MetroCluster quando si sostituiscono i nodi nel secondo sito.

# <span id="page-2-2"></span>**Gestire l'autenticazione utilizzando i server KMIP**

Con ONTAP da 9.5 a 9.7, è possibile utilizzare i server KMIP (Key Management Interoperability Protocol) per gestire le chiavi di autenticazione.

Fasi

1. Aggiungere un nuovo controller:

security key-manager setup -node *new\_controller\_name*

2. Aggiungere il gestore delle chiavi:

security key-manager -add *key\_management\_server\_ip\_address*

3. Verificare che i server di gestione delle chiavi siano configurati e disponibili per tutti i nodi del cluster:

security key-manager show -status

4. Ripristinare le chiavi di autenticazione da tutti i server di gestione delle chiavi collegati al nuovo nodo:

security key-manager restore -node *new\_controller\_name*

# <span id="page-3-0"></span>**Verificare che i nuovi controller siano impostati correttamente**

Per confermare la corretta configurazione, è necessario attivare la coppia ha. È inoltre necessario verificare che node3 e node4 possano accedere reciprocamente allo storage e che non siano in possesso di LIF dei dati appartenenti ad altri nodi del cluster. Inoltre, devi confermare che node3 possiede gli aggregati di node1 e che node4 possiede gli aggregati di node2 e che i volumi per entrambi i nodi sono online.

### **Fasi**

- 1. Dopo i controlli post-node2, vengono attivate la coppia di ha cluster e failover dello storage per il cluster node2. Al termine dell'operazione, entrambi i nodi vengono visualizzati come completati e il sistema esegue alcune operazioni di pulizia.
- 2. Verificare che il failover dello storage sia attivato:

storage failover show

L'esempio seguente mostra l'output del comando quando è attivato il failover dello storage:

```
cluster::> storage failover show
                 Takeover
Node Partner Possible State Description
-------- ----- ------- ------------------
node3 node4 true Connected to node4
node4 node3 true Connected to node3
```
3. Verificare che node3 e node4 appartengano allo stesso cluster utilizzando il seguente comando ed esaminando l'output:

cluster show

4. Verificare che node3 e node4 possano accedere reciprocamente allo storage utilizzando il seguente comando ed esaminando l'output:

storage failover show -fields local-missing-disks, partner-missing-disks

5. Verificare che né node3 né node4 detengano le LIF dei dati di proprietà di altri nodi del cluster utilizzando il seguente comando ed esaminando l'output:

network interface show

Se nessuno dei nodi 3 o node4 possiede le LIF dei dati di proprietà di altri nodi del cluster, ripristinare le LIF dei dati al proprietario di casa:

network interface revert

6. Verificare che node3 possieda gli aggregati dal node1 e che node4 possieda gli aggregati dal node2:

storage aggregate show -owner-name *node3*

storage aggregate show -owner-name *node4*

7. Determinare se i volumi sono offline:

volume show -node *node3* -state offline

volume show -node *node4* -state offline

8. Se alcuni volumi non sono in linea, confrontarli con l'elenco dei volumi non in linea acquisito nella sezione ["Preparare i nodi per l'aggiornamento"](https://docs.netapp.com/it-it/ontap-systems-upgrade/upgrade-arl-auto/prepare_nodes_for_upgrade.html)e portare online uno qualsiasi dei volumi offline, come richiesto, utilizzando il seguente comando, una volta per ciascun volume:

volume online -vserver *vserver\_name* -volume *volume\_name*

9. Installare nuove licenze per i nuovi nodi utilizzando il seguente comando per ciascun nodo:

system license add -license-code *license\_code,license\_code,license\_code…*

Il parametro License-code accetta un elenco di 28 chiavi alfabetiche maiuscole. È possibile aggiungere una licenza alla volta oppure più licenze contemporaneamente, separando ciascuna chiave di licenza con una virgola.

10. Rimuovere tutte le vecchie licenze dai nodi originali utilizzando uno dei seguenti comandi:

system license clean-up -unused -expired

```
system license delete -serial-number node_serial_number -package
licensable_package
```
◦ Eliminare tutte le licenze scadute:

system license clean-up -expired

◦ Eliminare tutte le licenze inutilizzate:

system license clean-up -unused

◦ Eliminare una licenza specifica da un cluster utilizzando i seguenti comandi sui nodi:

```
system license delete -serial-number node1_serial_number -package *
```
system license delete -serial-number *node2\_serial\_number* -package \*

Viene visualizzato il seguente output:

```
Warning: The following licenses will be removed:
<list of each installed package>
Do you want to continue? {y|n}: y
```
Invio y per rimuovere tutti i pacchetti.

11. Verificare che le licenze siano installate correttamente utilizzando il seguente comando ed esaminando l'output:

system license show

È possibile confrontare l'output con quello acquisito nella sezione ["Preparare i nodi per l'aggiornamento".](https://docs.netapp.com/it-it/ontap-systems-upgrade/upgrade-arl-auto/prepare_nodes_for_upgrade.html)

12. se nella configurazione vengono utilizzati dischi con crittografia automatica ed è stato impostato kmip.init.maxwait variabile a. off (ad esempio, in ["Installazione e boot node4, passaggio 27"\)](https://docs.netapp.com/it-it/ontap-systems-upgrade/upgrade-arl-auto/install_boot_node4.html#auto_install4_step27), è necessario annullare l'impostazione della variabile:

set diag; systemshell -node *node\_name* -command sudo kenv -u -p kmip.init.maxwait

13. configurare gli SP utilizzando il seguente comando su entrambi i nodi:

system service-processor network modify -node *node\_name*

Fare riferimento a. ["Riferimenti"](https://docs.netapp.com/it-it/ontap-systems-upgrade/upgrade-arl-auto/other_references.html) Per informazioni dettagliate sul sistema, consultare il documento *riferimento amministrazione sistema* e i comandi di *ONTAP 9: Riferimento pagina manuale* serviceprocessor network modify comando.

14. Se si desidera configurare un cluster senza switch sui nuovi nodi, fare riferimento a. ["Riferimenti"](https://docs.netapp.com/it-it/ontap-systems-upgrade/upgrade-arl-auto/other_references.html) Per collegarsi al *sito di supporto NetApp* e seguire le istruzioni in *passaggio a un cluster senza switch a due nodi*.

#### **Al termine**

Se Storage Encryption è attivato su node3 e node4, completare la sezione ["Impostare Storage Encryption sul](#page-5-0) [nuovo modulo controller".](#page-5-0) In caso contrario, completare la sezione ["Decommissionare il vecchio sistema".](#page-9-0)

# <span id="page-5-0"></span>**Impostare Storage Encryption sul nuovo modulo controller**

Se il controller sostituito o il partner ha del nuovo controller utilizza Storage Encryption, è necessario configurare il nuovo modulo controller per Storage Encryption, inclusa l'installazione dei certificati SSL e la configurazione dei server di gestione delle chiavi.

#### **A proposito di questa attività**

Questa procedura include i passaggi che vengono eseguiti sul nuovo modulo controller. Immettere il comando sul nodo corretto.

#### **Fasi**

1. Verificare che i server di gestione delle chiavi siano ancora disponibili, che il loro stato e le relative informazioni sulla chiave di autenticazione:

security key-manager show -status

security key-manager query

- 2. Aggiungere i server di gestione delle chiavi elencati nel passaggio precedente all'elenco dei server di gestione delle chiavi nel nuovo controller.
	- a. Aggiungere il server di gestione delle chiavi:

security key-manager -add *key\_management\_server\_ip\_address*

- b. Ripetere il passaggio precedente per ciascun server di gestione delle chiavi elencato. È possibile collegare fino a quattro server di gestione delle chiavi.
- c. Verificare che i server di gestione delle chiavi siano stati aggiunti correttamente:

security key-manager show

3. Sul nuovo modulo controller, eseguire la configurazione guidata della gestione delle chiavi per configurare e installare i server di gestione delle chiavi.

È necessario installare gli stessi server di gestione delle chiavi installati sul modulo controller esistente.

a. Avviare la configurazione guidata del server di gestione delle chiavi sul nuovo nodo:

security key-manager setup -node *new\_controller\_name*

- b. Completare la procedura guidata per configurare i server di gestione delle chiavi.
- 4. Ripristinare le chiavi di autenticazione da tutti i server di gestione delle chiavi collegati al nuovo nodo:

security key-manager restore -node *new\_controller\_name*

### <span id="page-6-0"></span>**Impostare NetApp Volume o aggregate Encryption sul nuovo modulo controller**

Se il controller sostituito o il partner ad alta disponibilità (ha) del nuovo controller utilizza NetApp Volume Encryption (NVE) o NetApp aggregate Encryption (NAE), è necessario configurare il nuovo modulo controller per NVE o NAE.

#### **A proposito di questa attività**

Questa procedura include i passaggi che vengono eseguiti sul nuovo modulo controller. Immettere il comando sul nodo corretto.

### **ONTAP 9.6 e 9.7 Configurare NVE o NAE sui controller che eseguono ONTAP 9.6 o 9.7**

**Fasi**

1. Verificare che i server di gestione delle chiavi siano ancora disponibili, che il loro stato e le relative informazioni sulla chiave di autenticazione:

security key-manager key query -node node

2. Aggiungere i server di gestione delle chiavi elencati nel passaggio precedente all'elenco dei server di gestione delle chiavi nel nuovo controller:

a. Aggiungere il server di gestione delle chiavi:

security key-manager -add *key\_management\_server\_ip\_address*

b. Ripetere il passaggio precedente per ciascun server di gestione delle chiavi elencato.

È possibile collegare fino a quattro server di gestione delle chiavi.

c. Verificare che i server di gestione delle chiavi siano stati aggiunti correttamente:

security key-manager show

3. Sul nuovo modulo controller, eseguire la configurazione guidata della gestione delle chiavi per configurare e installare i server di gestione delle chiavi.

È necessario installare gli stessi server di gestione delle chiavi installati sul modulo controller esistente.

a. Avviare la configurazione guidata del server di gestione delle chiavi sul nuovo nodo:

security key-manager setup -node *new\_controller\_name*

- b. Completare la procedura guidata per configurare i server di gestione delle chiavi.
- 4. Ripristinare le chiavi di autenticazione da tutti i server di gestione delle chiavi collegati al nuovo nodo.
	- Ripristinare l'autenticazione per il gestore delle chiavi esterno:

security key-manager external restore

Questo comando richiede la passphrase di Onboard Key Manager (OKM).

Per ulteriori informazioni, consultare l'articolo della Knowledge base ["Come ripristinare la](https://kb.netapp.com/onprem/ontap/dm/Encryption/How_to_restore_external_key_manager_server_configuration_from_the_ONTAP_boot_menu) [configurazione del server di gestione delle chiavi esterne dal menu di avvio di ONTAP".](https://kb.netapp.com/onprem/ontap/dm/Encryption/How_to_restore_external_key_manager_server_configuration_from_the_ONTAP_boot_menu)

◦ Ripristinare l'autenticazione per OKM:

security key-manager onboard sync

#### **ONTAP 9.5**

**Configurare NVE o NAE sui controller che eseguono ONTAP 9.5**

- **Fasi**
- 1. Verificare che i server di gestione delle chiavi siano ancora disponibili, che il loro stato e le relative informazioni sulla chiave di autenticazione:

security key-manager key show

- 2. Aggiungere i server di gestione delle chiavi elencati nel passaggio precedente all'elenco dei server di gestione delle chiavi nel nuovo controller:
	- a. Aggiungere il server di gestione delle chiavi:

security key-manager -add *key\_management\_server\_ip\_address*

b. Ripetere il passaggio precedente per ciascun server di gestione delle chiavi elencato.

È possibile collegare fino a quattro server di gestione delle chiavi.

c. Verificare che i server di gestione delle chiavi siano stati aggiunti correttamente:

security key-manager show

3. Sul nuovo modulo controller, eseguire la configurazione guidata della gestione delle chiavi per configurare e installare i server di gestione delle chiavi.

È necessario installare gli stessi server di gestione delle chiavi installati sul modulo controller esistente.

a. Avviare la configurazione guidata del server di gestione delle chiavi sul nuovo nodo:

security key-manager setup -node *new\_controller\_name*

- b. Completare la procedura guidata per configurare i server di gestione delle chiavi.
- 4. Ripristinare le chiavi di autenticazione da tutti i server di gestione delle chiavi collegati al nuovo nodo.
	- Ripristinare l'autenticazione per il gestore delle chiavi esterno:

security key-manager external restore

Questo comando richiede la passphrase di Onboard Key Manager (OKM).

Per ulteriori informazioni, consultare l'articolo della Knowledge base ["Come ripristinare la](https://kb.netapp.com/onprem/ontap/dm/Encryption/How_to_restore_external_key_manager_server_configuration_from_the_ONTAP_boot_menu) [configurazione del server di gestione delle chiavi esterne dal menu di avvio di ONTAP".](https://kb.netapp.com/onprem/ontap/dm/Encryption/How_to_restore_external_key_manager_server_configuration_from_the_ONTAP_boot_menu)

◦ Ripristinare l'autenticazione per OKM:

security key-manager setup -node *node\_name*

#### **Al termine**

Controllare se i volumi sono stati portati offline perché le chiavi di autenticazione non erano disponibili o non è stato possibile raggiungere i server di gestione delle chiavi esterne. Riportare i volumi online utilizzando volume online comando.

# <span id="page-9-0"></span>**Decommissionare il vecchio sistema**

Dopo l'aggiornamento, è possibile decommissionare il vecchio sistema tramite il NetApp Support Site. La disattivazione del sistema indica a NetApp che il sistema non è più in funzione e lo rimuove dai database di supporto.

### **Fasi**

- 1. Fare riferimento a. ["Riferimenti"](https://docs.netapp.com/it-it/ontap-systems-upgrade/upgrade-arl-auto/other_references.html) Per collegarsi al *sito di supporto NetApp* ed effettuare l'accesso.
- 2. Selezionare **prodotti > prodotti** dal menu.
- 3. Nella pagina **Visualizza sistemi installati**, scegliere i **criteri di selezione** da utilizzare per visualizzare le informazioni sul sistema.

È possibile scegliere una delle seguenti opzioni per individuare il sistema:

- Numero di serie (situato sul retro dell'unità)
- Numeri di serie per la mia posizione
- 4. Selezionare **Go!**

Una tabella visualizza le informazioni sul cluster, inclusi i numeri di serie.

5. Individuare il cluster nella tabella e selezionare **Decommissionare questo sistema** dal menu a discesa Product Tool Set (Set strumenti prodotto).

# <span id="page-9-1"></span>**Riprendere le operazioni di SnapMirror**

È possibile riprendere i trasferimenti di SnapMirror che sono stati disattivati prima dell'aggiornamento e riprendere le relazioni di SnapMirror. Gli aggiornamenti sono programmati una volta completato l'aggiornamento.

### **Fasi**

1. Verificare lo stato di SnapMirror sulla destinazione:

snapmirror show

2. Riprendere la relazione di SnapMirror:

snapmirror resume -destination-vserver *vserver* name

#### **Informazioni sul copyright**

Copyright © 2024 NetApp, Inc. Tutti i diritti riservati. Stampato negli Stati Uniti d'America. Nessuna porzione di questo documento soggetta a copyright può essere riprodotta in qualsiasi formato o mezzo (grafico, elettronico o meccanico, inclusi fotocopie, registrazione, nastri o storage in un sistema elettronico) senza previo consenso scritto da parte del detentore del copyright.

Il software derivato dal materiale sottoposto a copyright di NetApp è soggetto alla seguente licenza e dichiarazione di non responsabilità:

IL PRESENTE SOFTWARE VIENE FORNITO DA NETAPP "COSÌ COM'È" E SENZA QUALSIVOGLIA TIPO DI GARANZIA IMPLICITA O ESPRESSA FRA CUI, A TITOLO ESEMPLIFICATIVO E NON ESAUSTIVO, GARANZIE IMPLICITE DI COMMERCIABILITÀ E IDONEITÀ PER UNO SCOPO SPECIFICO, CHE VENGONO DECLINATE DAL PRESENTE DOCUMENTO. NETAPP NON VERRÀ CONSIDERATA RESPONSABILE IN ALCUN CASO PER QUALSIVOGLIA DANNO DIRETTO, INDIRETTO, ACCIDENTALE, SPECIALE, ESEMPLARE E CONSEQUENZIALE (COMPRESI, A TITOLO ESEMPLIFICATIVO E NON ESAUSTIVO, PROCUREMENT O SOSTITUZIONE DI MERCI O SERVIZI, IMPOSSIBILITÀ DI UTILIZZO O PERDITA DI DATI O PROFITTI OPPURE INTERRUZIONE DELL'ATTIVITÀ AZIENDALE) CAUSATO IN QUALSIVOGLIA MODO O IN RELAZIONE A QUALUNQUE TEORIA DI RESPONSABILITÀ, SIA ESSA CONTRATTUALE, RIGOROSA O DOVUTA A INSOLVENZA (COMPRESA LA NEGLIGENZA O ALTRO) INSORTA IN QUALSIASI MODO ATTRAVERSO L'UTILIZZO DEL PRESENTE SOFTWARE ANCHE IN PRESENZA DI UN PREAVVISO CIRCA L'EVENTUALITÀ DI QUESTO TIPO DI DANNI.

NetApp si riserva il diritto di modificare in qualsiasi momento qualunque prodotto descritto nel presente documento senza fornire alcun preavviso. NetApp non si assume alcuna responsabilità circa l'utilizzo dei prodotti o materiali descritti nel presente documento, con l'eccezione di quanto concordato espressamente e per iscritto da NetApp. L'utilizzo o l'acquisto del presente prodotto non comporta il rilascio di una licenza nell'ambito di un qualche diritto di brevetto, marchio commerciale o altro diritto di proprietà intellettuale di NetApp.

Il prodotto descritto in questa guida può essere protetto da uno o più brevetti degli Stati Uniti, esteri o in attesa di approvazione.

LEGENDA PER I DIRITTI SOTTOPOSTI A LIMITAZIONE: l'utilizzo, la duplicazione o la divulgazione da parte degli enti governativi sono soggetti alle limitazioni indicate nel sottoparagrafo (b)(3) della clausola Rights in Technical Data and Computer Software del DFARS 252.227-7013 (FEB 2014) e FAR 52.227-19 (DIC 2007).

I dati contenuti nel presente documento riguardano un articolo commerciale (secondo la definizione data in FAR 2.101) e sono di proprietà di NetApp, Inc. Tutti i dati tecnici e il software NetApp forniti secondo i termini del presente Contratto sono articoli aventi natura commerciale, sviluppati con finanziamenti esclusivamente privati. Il governo statunitense ha una licenza irrevocabile limitata, non esclusiva, non trasferibile, non cedibile, mondiale, per l'utilizzo dei Dati esclusivamente in connessione con e a supporto di un contratto governativo statunitense in base al quale i Dati sono distribuiti. Con la sola esclusione di quanto indicato nel presente documento, i Dati non possono essere utilizzati, divulgati, riprodotti, modificati, visualizzati o mostrati senza la previa approvazione scritta di NetApp, Inc. I diritti di licenza del governo degli Stati Uniti per il Dipartimento della Difesa sono limitati ai diritti identificati nella clausola DFARS 252.227-7015(b) (FEB 2014).

#### **Informazioni sul marchio commerciale**

NETAPP, il logo NETAPP e i marchi elencati alla pagina<http://www.netapp.com/TM> sono marchi di NetApp, Inc. Gli altri nomi di aziende e prodotti potrebbero essere marchi dei rispettivi proprietari.